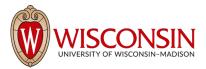

# RAMP - Research Administration Management Portal

## How to Complete Subaward Setup – Separate Project IDs

If your award has an outgoing subaward you will need to create a separate financial account for that outgoing subaward. This resource will guide you in the creation of the financial accounts in RAMP.

#### **Outgoing Subawards:**

Use the naming convention "SUB" at the beginning of the financial account. Example: SUB Michigan State Univ [Project Short Name]

- If your award has an outgoing subaward you will need to create a separate
  financial account for that outgoing subaward. Only one financial account will be
  needed regardless of any restrictions on the award. For example, you may have an
  award without automatic carryover that would require separate financial accounts
  for the UW projects each year, but you would only need one financial account for
  each outgoing subaward.
- After you create the financial account, then you need to allocate the funds per budget period. You will be allocating the subawardee's total costs as direct costs and then UW's portion of the indirect costs up to \$25K per subaward. Mark each allocation either Authorized by Sponsor, Advance Account or Not Authorized, depending on the situation.
- 3. For each **Authorized by Sponsor** or **Advance Account** allocation, the categorical budget will be reconciled. For an outgoing subaward the cost categories "SUB <25K" and "SUB >25K" should be used so that the UW's portion of indirect costs will automatically calculate on the outgoing sub financial account.

## **Visual Example:**

|                                        | Total         | \$0 | \$0 |   | \$32,765 | \$32,765 |
|----------------------------------------|---------------|-----|-----|---|----------|----------|
| A - Rounding                           | FA_ROUNDING   | \$0 | \$0 |   | 80       | \$0      |
| FA - F&A Costs pribud                  | FA            | \$0 | 50  |   | 511,694  | \$11,694 |
| TUIFE - Tuiton & Fees-pribud_train     | TRAIN_TUITION | \$0 | \$0 |   | \$0      | \$0      |
| TRAV - Travel-pribud                   | TRAIN_TRAVEL  | \$0 | \$0 | 1 | \$0      | \$0      |
| OTHER - Other probud_train             | TRAIN_OTHER   | \$0 | 50  | † | 50       | \$0      |
| STIPD - Stipends-pribud                | TRAIN_STIPEND | 50  | \$0 |   | 50       | \$0      |
| TUIFE - Turbon & Fees-pribud           | TUITION       | \$0 | \$0 |   | \$0      | \$0      |
| OTHER - Other - No IDC                 | OTHER_NO_IDC  | \$0 | \$0 |   | \$0      | \$0      |
| OTHER - Other-pribud                   | OTHER         | \$0 | \$0 | t | \$0      | \$0      |
| SUB-25K - Subagreements > \$25K Pribud | SUB>25K       | 50  | 50  |   | 50       | \$0      |
| SUB<25K - Subagreements<\$25K Pribud   | SUB<25K       | \$0 | \$0 | t | \$21,071 | \$21,071 |
| SUPPL - Supplies-pribud                | SUPPLIES      | \$0 | \$0 | T | 50       | \$0      |
| PAGE PROPERTY PROPERTY.                | 4.44          | *** | -   |   | 250      | **       |

Page **1** of **2** Last Revised: 12/04/2023

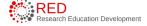

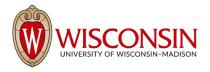

#### **Shared Grants:**

A shared grant is subawards provided by one UW System school to another UW System school. (Example: UW-Madison to UW-Green Bay). Use the naming convention "SG" at the beginning of the financial account. Example: SG XXXXX [Project Short Name]

#### Re-grants:

A re-grant is a unique pass-through funding mechanism (similar to a subaward or shared grant) in which the UW receives funding from a sponsor and then passes it through to a potential 'grantee' who has been selected from a panel to perform a project of their own design and direction. Use the naming convention 'RG" at the beginning of the financial account. Example: RG UW-Whitewater [Project Short Name].

- 1. If your Award has an outgoing shared grant or re-grant to another UW institution, or entity, you will need to create a separate financial account for that outgoing grant. Only one financial account will be needed regardless of any restrictions on the award. For example, you may have an award without automatic carryover that would require separate financial accounts for the UW projects each year, but you would only need one financial account for each outgoing shared grant.
- 2. After you create the financial account, then you need to allocate the funds per budget period. You will be allocating the shared grantee's total costs as direct costs and UW does not claim indirects on this amount. Mark each allocation either Authorized by sponsor, Advance account or Not Authorized, depending on the situation.
- 3. For each authorized or advance account allocation, the categorical budget will be reconciled. For an outgoing grant, use the cost category "Other No IDC" as UW-Madison cannot claim indirect costs on an outgoing shared or regrant.

## Additional Quick tips for outgoing subaward set up:

- Each outgoing subaward will have a separate Project ID this is based on subrecipient –this includes all shared/re-grants.
- Project ID attributes for subawards will be the same as the primary Project (edits, etc.) but will use GM\_15 project type code.
- Budgets posted to these subaward Projects will be the current obligated amount
  of the outgoing sub and the associated indirect costs for UW-Madison.
- Dates will coincide with appropriate period for outgoing subaward.
- The subaward PO will be associated with the separate Project ID.
- Only one Project ID will be created for each subaward, regardless of any "restrictions" on the subaward. Workday had different functions for managing multiyear awards with restrictions.
- Use the CAT Rule Set.

RED
Research Education Development